## 確率と最小二乗法による境界復元

## ベクトル解析

境界復元計算するには基準とする点が必要です、その基準とする点を準拠点(計算の基点に する点)といいます。

準拠点(計算の基点にする点)の選択(データの中から基点にする点を選ぶこと)については 「準拠点選択」のファイルで説明してありますのでご覧下さい。

ここでは選択された準拠点(計算の基点にする点)のベクトル解析について簡単に説明します。 境界の位置はX=00.00,Y=0.00の二次元で表示されます,いわゆる平面で表示されます, 実際の境界標の位置からの方向(北を0°として右廻りの角度)と距離mで表示されます。 境界を測った測量図には高さの情報がありませんので三次元のベクトル図は不要です。

1995年のウインドウズ95以降パソコンの普及に伴い2005年あたりからExcelを使った準拠点選 択が簡単にできるようになり,大量のデータが簡単に処理できるようになりました。

当webでも2005年からExcel出作ったプログラムを公開していますので2005年より前に勉強され たかたと2005年以降に勉強された方で大きな差があります。

我々業界(土地の境界を扱う土地家屋調査士,測量業者)の世界ではベクトル解析は 一般的にはまだ使われていません・・・世間から見れば遅れた団体なのです。

ベクトル解析 ベクトル原則 1. 準拠点に偏在が無いか 2. ベクトル線の方向に偏りが無いかを確認する ベクトルの三公理 3. ベクトル線の方向が360度に渡ってバラバラに向いていること(絶対値の等しい正の誤差と負 の誤差との起こる度数は相等しい) 4. 絶対値の小さなベクトル線の方が大きいベクトル線より現れる度数が多いこと(絶対値の小さ な誤差の方が大きい誤差より現れる度数が多いこと) 5. 確率から考えて他と比較して大きなベクトル線があってはならない (ある程度以上の大きな 誤差は実際上起こらない) Henkanプログラム (Book) にベクトル図作製の機能が組み込んでありますので簡単に確認できま す。 幾つかの例を示しますので参考にしてください。

統計的に準拠点(計算の基点にする点)を選ぶ方法は「 χ²検定、t検定」で解説してあります ので参照ください。ベクトルの原則は

1. 準拠点(計算の基点にする点)に偏在が無いこと

2. ベクトル線の方向に偏りが無いこと,です。

さらに次のことに注意して準拠点の状態を確認する必要があります,確認は準拠点選択結果 を変動ベクトル図によって行います,これをベクトル解析といいます。

ベクトルの三公理ですがこれは誤差の三公理と考え方は同じです,

3.ベクトル線の方向が360度に渡ってバラバラに向いていること(絶対値の等しい正の誤差と 負の誤差との起こる度数は相等しい)

4.絶対値の小さなベクトル線の方が大きいベクトル線より現れる度数が多いこと(絶対値の小 さな誤差の方が大きい誤差より現れる度数が多いこと)

5.確率から考えて他と比較して大きなベクトル線があってはならない (ある程度以上の大きな 誤差は実際上起こらない)

以上のことを踏まえてベクトル図に問題がないか確認します。準拠点選択は検定で行っていま すが検定だけでの判断では漏れことのある現象を確認するのにベクトル図による解析が重要で す。

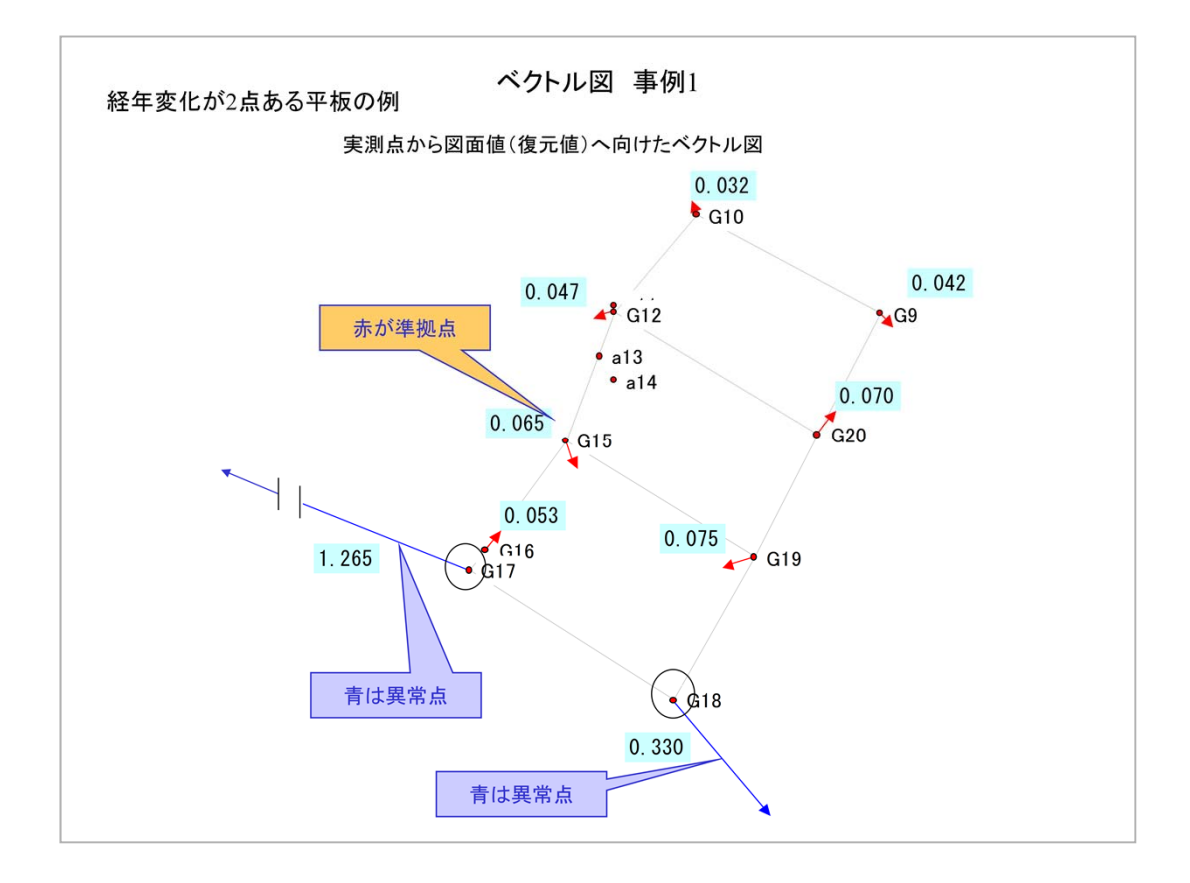

このデータは平板測量の地積測量図から起こしたものです。

青線が異常点として除かれた境界点です,赤線のベクトルをみて準拠点(計算の基点 にする点)の三公理にベクトル線が適合しているか見ます。

この図では準拠点に偏在、ベクトル線の方向に偏りは確認出来ませんので問題は無い と判断します。

当然,青のベクトル線についてその原因をできるだけ調べることが必要です。

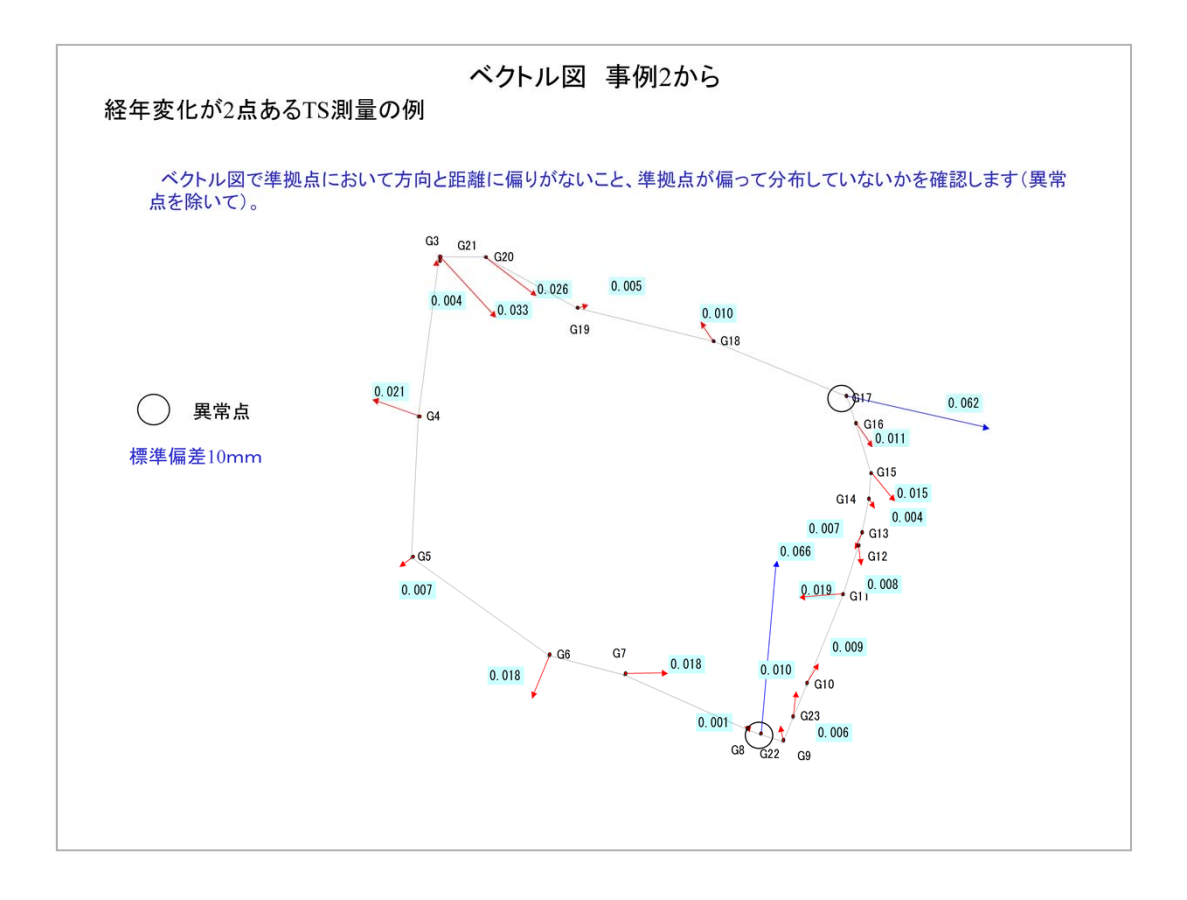

TSの測量結果を10年後に再度測量した結果です、異常点として青線のG17,G22があります。 ポイントは異常点を除いた点,赤のベクトル線に偏った方向性が無いか、準拠点の配点に偏り がないか,準拠点(計算の基点にする点)の三公理にベクトル線が適合しているか見ます。

ここでは問題となるような傾向は見られません。

この図では図の右半分に点が集中しているように見えますが左半分に8点(g19~g21、g3~g 7)と右半分に(g8~g18、g22とg23、G22とG17を除く)11点の振り分けで問題はありません。

○の2点が異常点になりますので境界標が動いていなければ測量ミス,動いたあるいは修正し た経緯があれば境界標の位置を修正します。

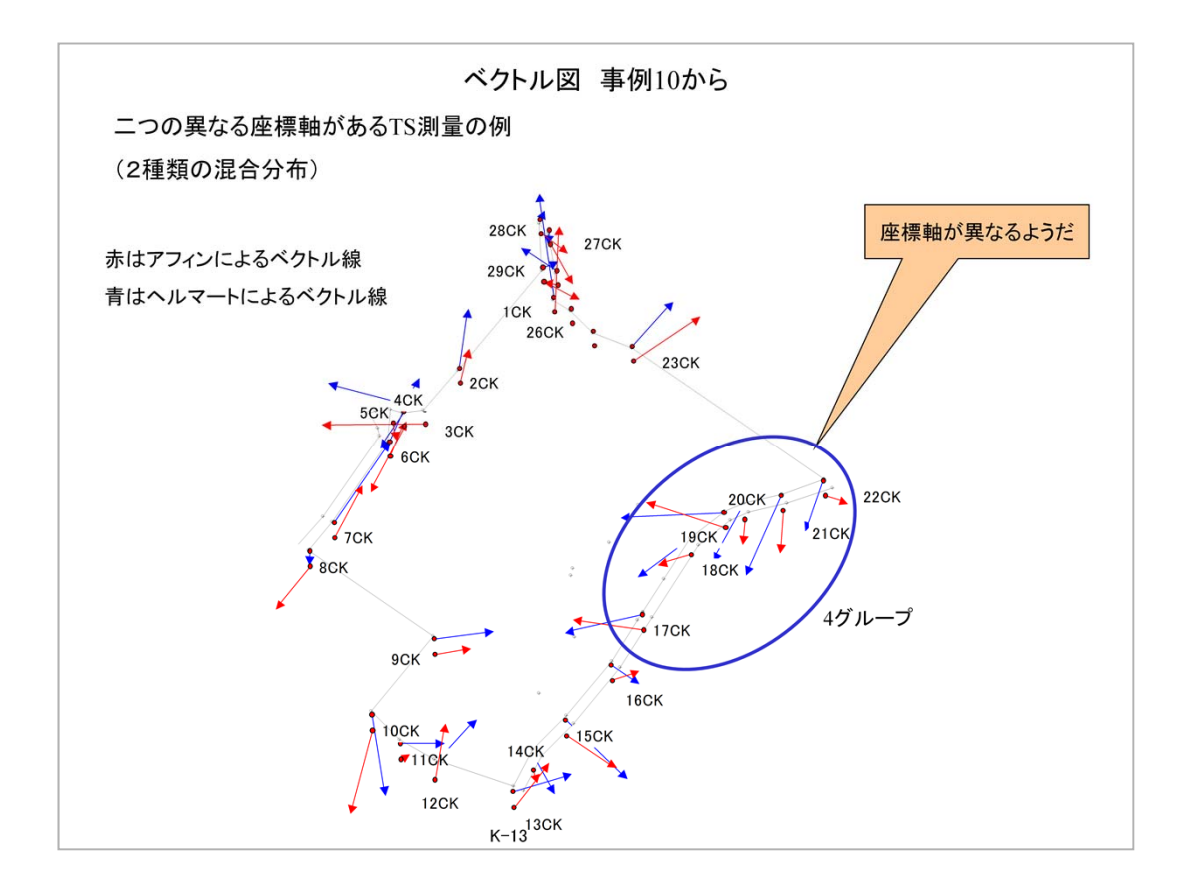

事例10のデータです、青丸の箇所のベクトル線が一定方向を向いている例です。 このあたりが一定の傾向を向いている、つまり座標軸の回転があったと考えられる訳です,です からこのまま準拠点として選択するのは適切ではありません。

これは2種類の混合分布になりますのでデータを2つに分けて原因を究明する必要があります。 場合によっては復元精度に影響しない場合もありますので計算結果から判断します。

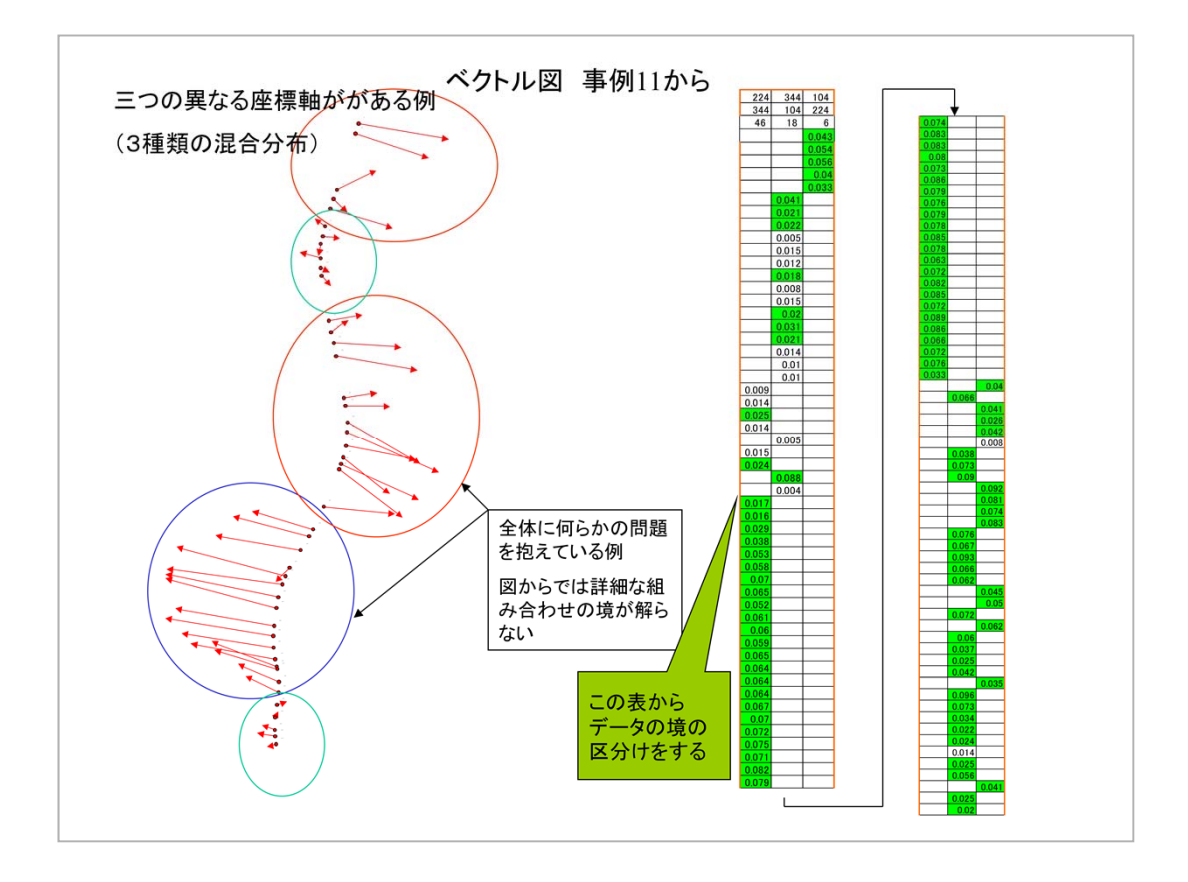

事例11のベクトル図です、ベクトル線の向きに偏りがある例で何らかの問題を抱えていることが 簡単に分かります。

この例ではトラバー点がS字型に湾曲している例です、長尺物の道路などに見られる例です。

このような状態でそのままヘルマート変換とかアフィン変換を掛ける方がいますが危険です,赤, 青,緑と分けて混合分布の原因を究明する必要があります。

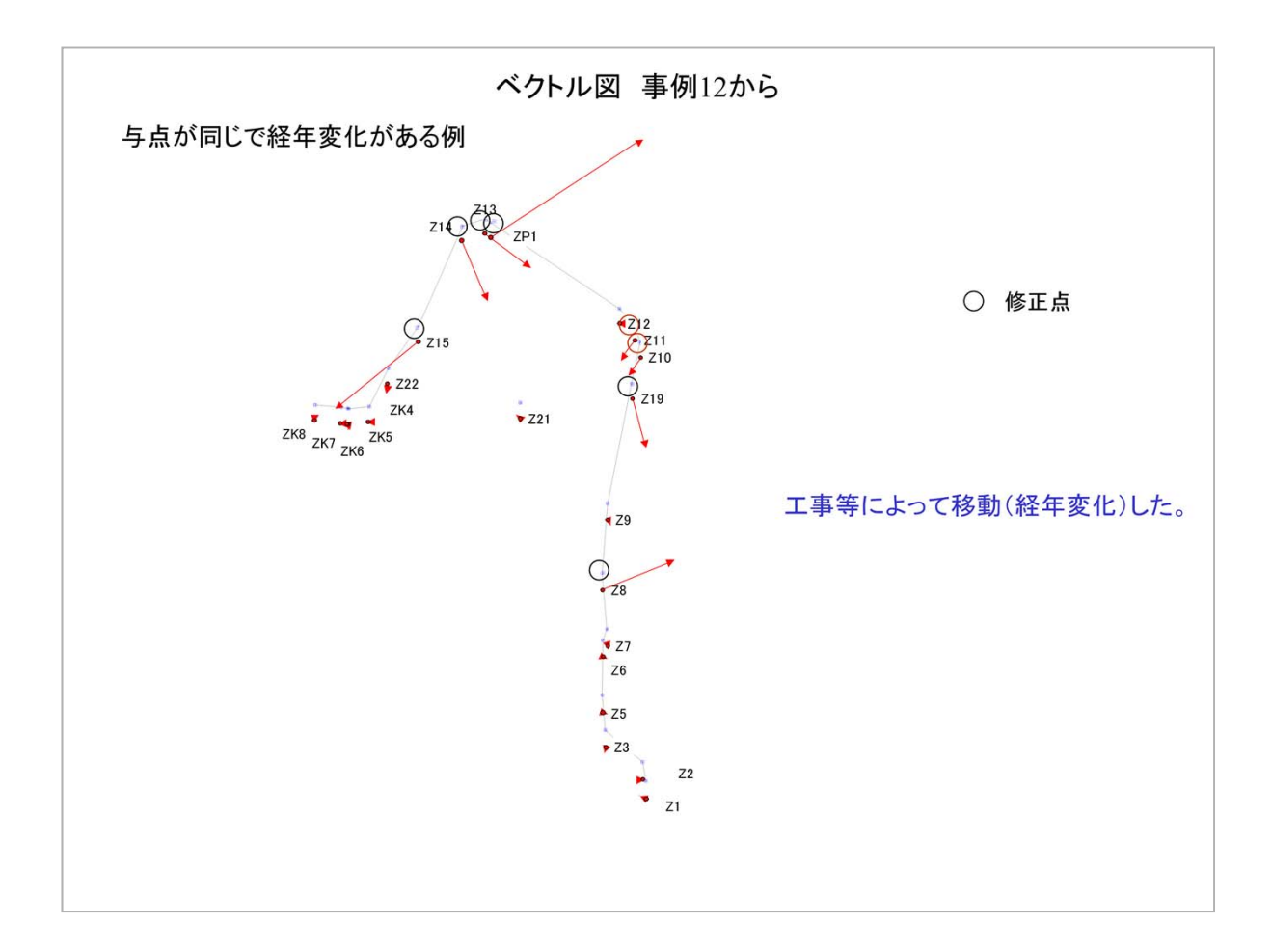

事例12のデータです、座標変換を使わずに同じ与点(測量の基準点)から多角点を展開して 各境界標の移動を確認しているものです。

これは工事によって動いた点を確認しています。

与点が無い場合は境界標から準拠点(計算の基点にする点)を行いますが,動いた点が動か ない点より多い場合は座標変によっては確認で来ません。

統計的な検定が常に正しくないこともあると言うことを知っておくことが重要です。

その場合,異常点が全体の30%を越えると異常点の影響を受けますので層別(混合分布)の 解析が必要です。

本例では与点がありますので簡単に工事によって動いた点を探せます,それでどの点が異常 どうかの判断は検定,ここではt検定でできます。

○の点がそれに該当するとして境界標を修正します。

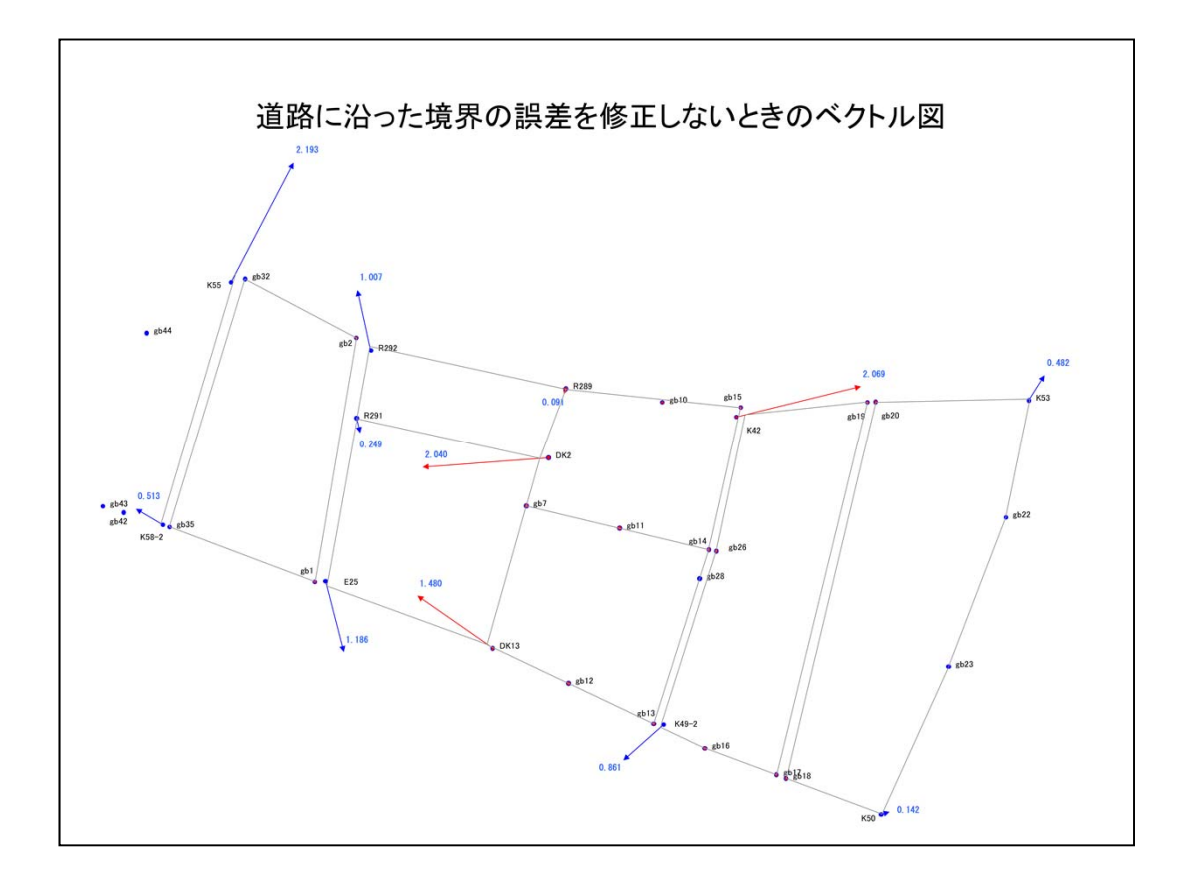

この図は本件のベクトル図です。

この図自体はエクセル(プログラム(Book))で自動作成させ簡単に見ることが できるようになっています,様々な条件で計算するたびに作図して確認していき ます。

道路等に沿った点の誤差を修正しながら計算していきますが修正したときの ベクトル図と修正しないときのベクトル図の両方を作図できます。

この図は赤が異常な境界標を示しています,準拠点(計算の基点にする点)の 配点もプログラム(Book)で判断できますが,見ただけは左上のk55,R292,下 側のE25も異常な点に見えますが修正したベクトル図(次の頁)を見れば問題 ないことがわかります。

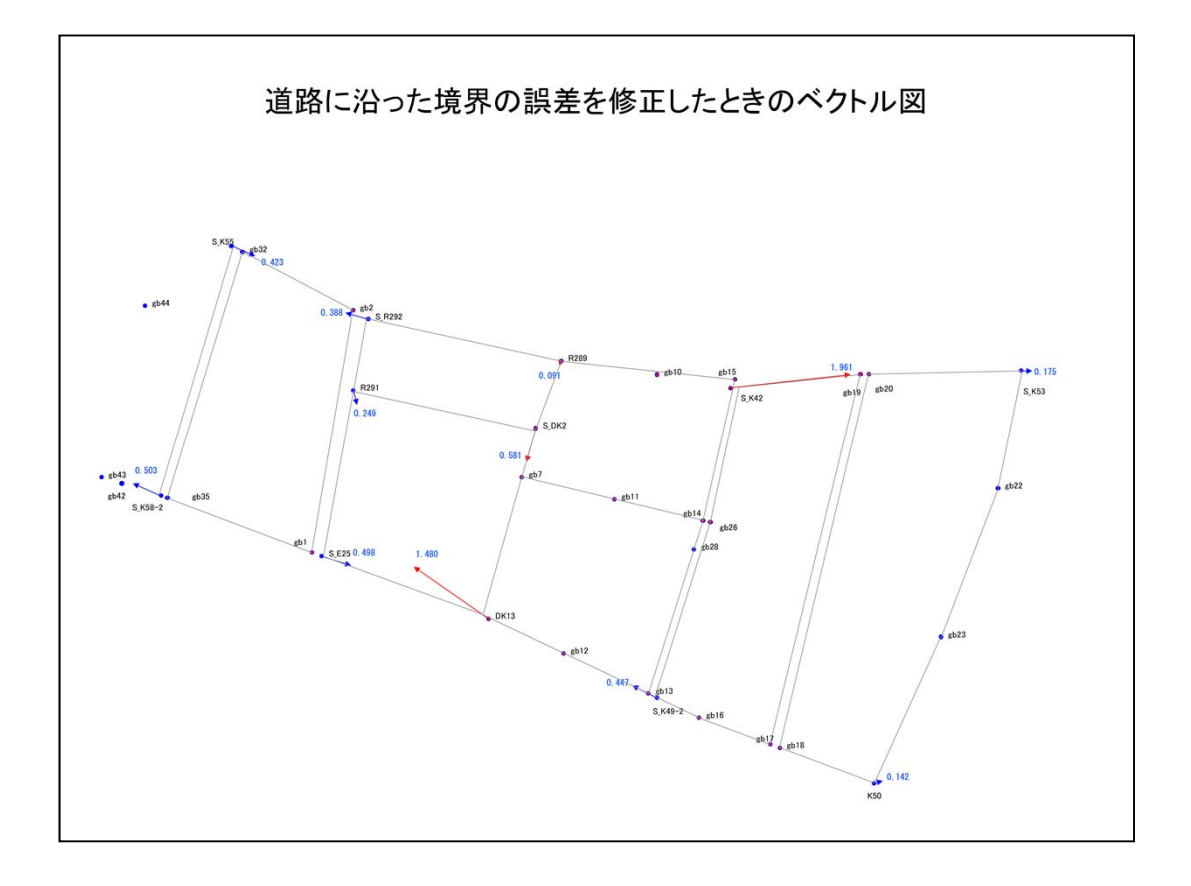

原則はこの修正した値のベクトル図で最終の判断をします。

青のベクトル線,つまり準拠点(計算の基点にする点)とした境界のベクトル線 が一定方向に偏っていないことを中心に見ます。

DK2の場合は修正していないベクトル図と修正したベクトル図の両方を見な いと判断できませんので両方が必要です。

この結果は検定後のものなので誤差の三公理に適合しています。

慣れればなんということもないのですが。

Henkanプログラム(Book)による検定による準拠点(計算の基点にする点)選 択システム,ベクトル解析等は私が検証しプログラム(Book)も作製したものです 。

理由は世の中にこのようなシステムがなく,経験と勘でなされていた作業をシス テム化したものです。